# Moppel Hardware

## Interface CF-Karte

(Stand 07.04.2016)

## Inhalt:

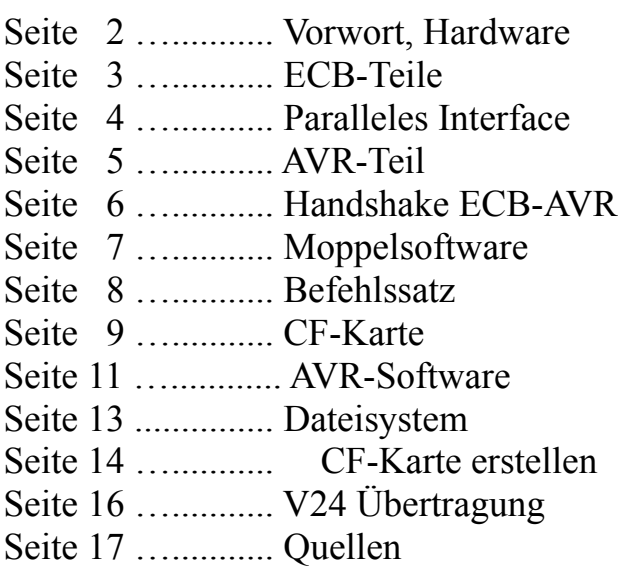

## Anlagen:

Schaltbilder: ECB-Teil (jpg, Eagle) AVR-Teil (jpg, Eagle)

## Software:

Moppel Testprogramme Auszug aus FDC-Routinen AVR Quellcode in BASCOM

## **Vorwort:**

Mit diesem Interface erhält der Moppel Anschluß zu moderneren Massenspeicher. Es gibt viele Beschreibungen im Netz, angefangen von der direkten Ansteuerung über ein Pio-Baustein bis hin zur FPGA-Lösungen. Ich habe mich für ein Mittelweg entschieden, da ich für den einfachen Datenaustausch Moppel  $\leftrightarrow$  PC ein FAT-16 Dateisystem haben wollte, ist das nur mit einer PIO nicht getan, denn im Moppel-BIOS kann das nicht abgebildet werden - einfach zu umfangreich.

In meiner Lösung übernimmt ein Atmega644 (im weiteren Verlauf einfach als AVR bezeichnet) die Hauptarbeit, da es unter BASCOM eine entsprechende Bibliothek gibt, die das gewünschte Dateisystem bereitstellt. Zudem gibt es dann noch eine schnelle V24 Schnittstelle als Zugabe. Es können auch SD-Karten mit dem entsprechendem Modul (z.B. Conrad SD-Card Interface oder ähnliches) genutzt werden. Damit könnten viele PIN's eingespart werden, ich habe mich aber für die CF-Karten entschieden, da sie nach meinem Geschmack besser zur alten Moppel-Hardware passen.

Anmerkung: Im Laufe der Entwicklung habe ich festgestellt, dass in dieser Kombination nur CF-/SD-Karten größer 1GB laufen, die kleineren haben erhebliche Timingprobleme ! Das ist zwar Overdress, denn CP/M kann nur 8MB auf einem Datenträger verwalten. Hier könnte man noch "Jugend-forscht" betreiben und das Timing mit den kleinen Karten untersuchen ...

### **Hardware:**

Die Karte ist in drei Funktionsblöcken gegliedert:

1. ECB-Teil

Bustreiber, Adressauswahl

#### 2. Pralellinterface

hier werden die Reste des PIO-Bausteins genutzt.

z.B. Tastaturinterface, IO-Byte für die grundlegenden Systemeinstellungen Drucker, nicht getestet da für Busy, Error. Papierende etc. zu wenig Pin's zur Verfügung stehen.

#### 3. AVR-Teil

Schnittstelle zur CF-Karte (bei entsprechendem Modul SD-Karte) V24-Schnittstelle mit Handshake (RTS,CTS)

#### **zu 1 ECB-Teil:**

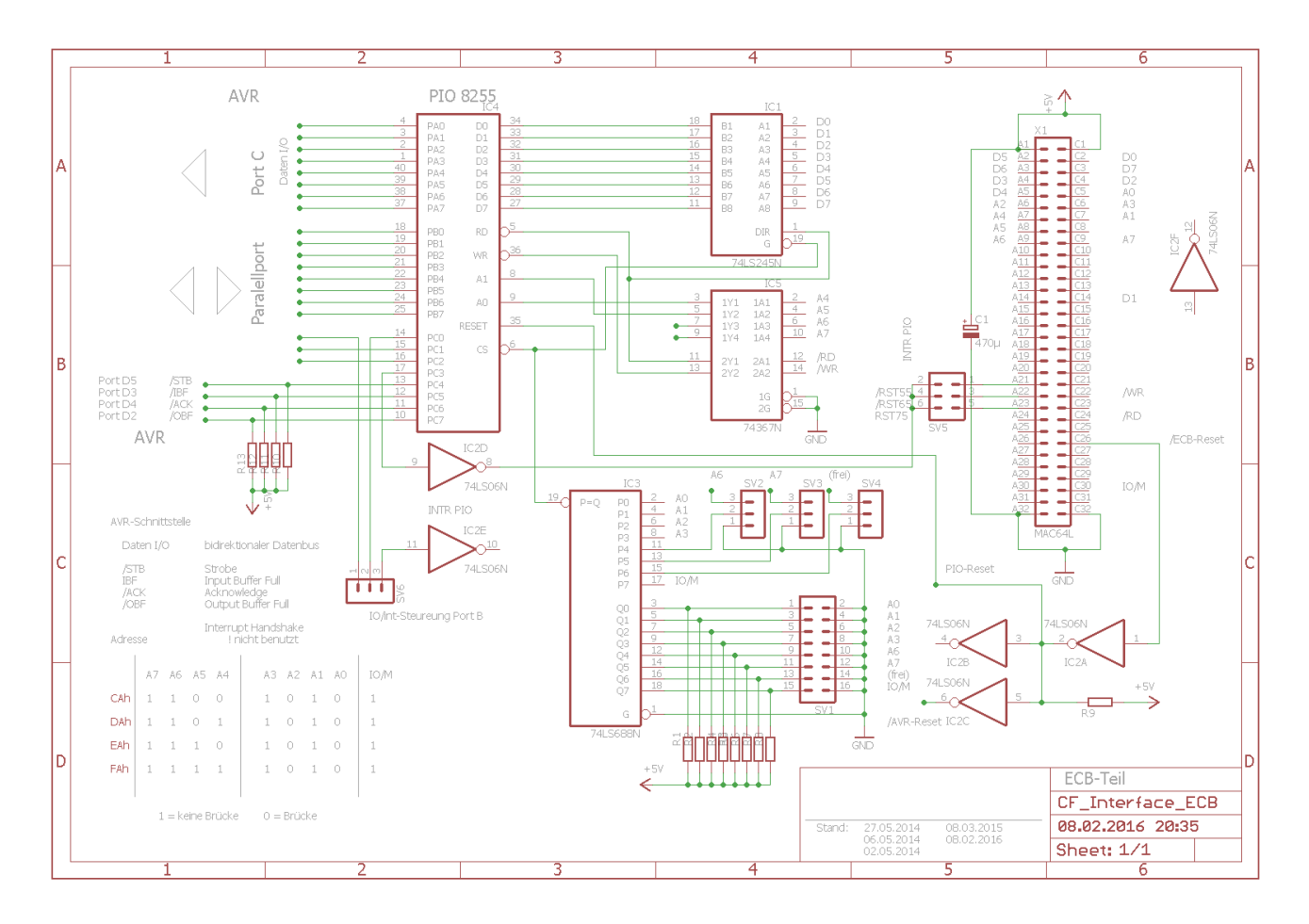

neben den Datenbustreiber ermöglicht der 74LS688 die frei Adresswahl im IO-Bereich

Die Karte (PIO) belegt 4 Adressen im IO-Bereich (CAh bis FAh)

PIO Port A Datenaustausch mit dem AVR-Teil

PIO Port B frei bzw. einfacher Ein-Ausgabekanal

PIO Port C Steuer- Handshakeleitungen für Port A und B

PIO Controlregeister

Der PIO-Baustein dient dem Datenaustausch mit dem AVR-Teil. Hierzu wird der Port A im Modus 2 (getasteter 2-Weg BUS Ein-Ausgabe) betrieben. Durch die Handshake Signale /OBF, /ACK und /STB, IBF ist die Datenübergabe synchronisiert.

Port B kann als zusätzlicher Ein-/Ausgabekanal benutzt werden, Port C Bit 0 steuert die Treiberrichtung oder in der Betriebsart 1 (getastete Ausgabe) mit den Steuerleitungen /OBF, /ACK. (Port C Bit1 und 2 – Bit0 kann über Jumper SV6 auf Int 7.5 gelegt werden.

#### Anmerkung:

Interruptbetrieb ist vorbereitet, Treiber und Jumper SV5, SV6 für /RST5.5 bis /RST7.5

#### **Zu 1b Paralleles Interface:**

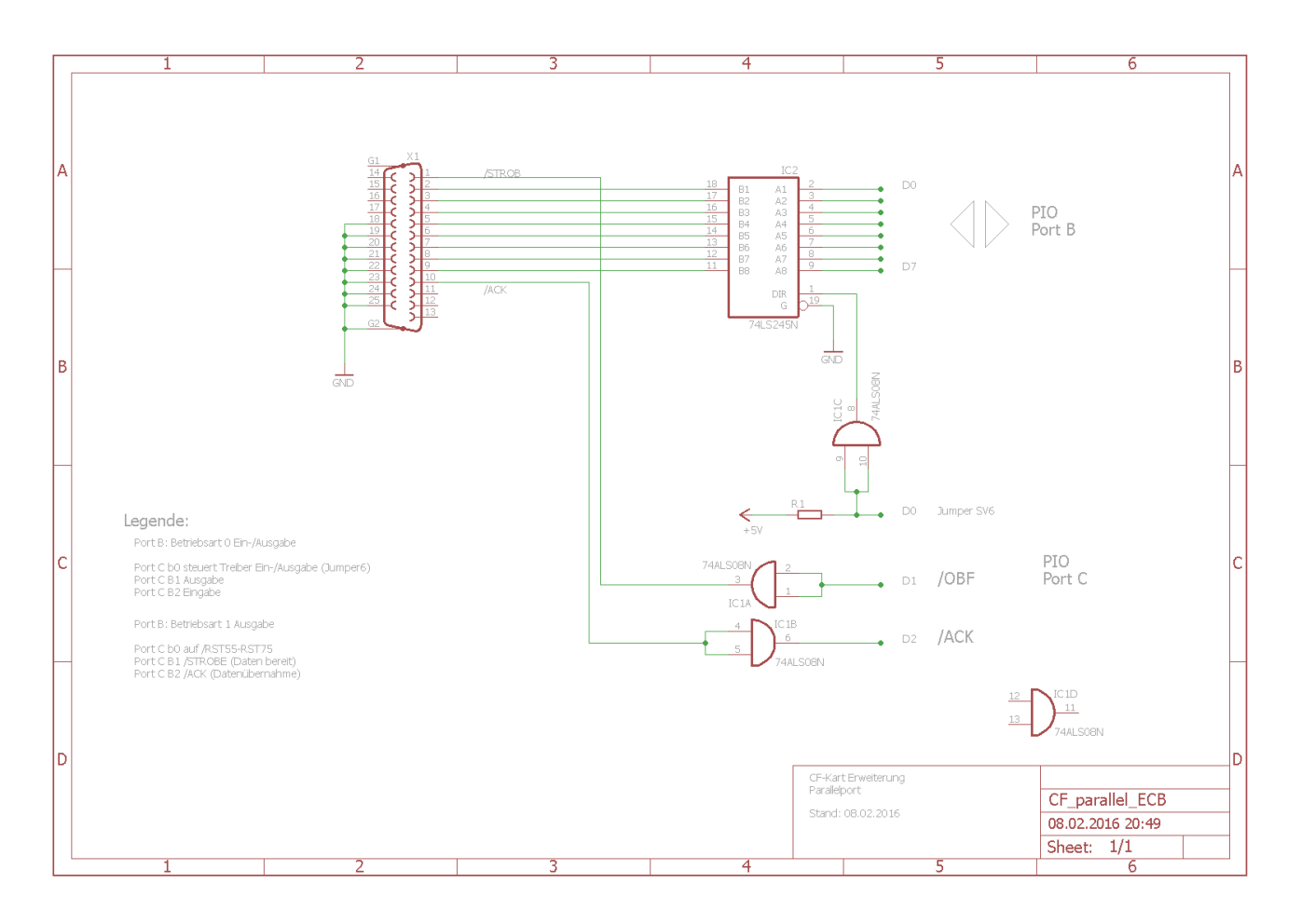

#### Port B als Aus- bzw. Eingabekanal

Mit dem Steuerwort C1h ist der Kanal B als Ausgabe programmiert. Der Datentreiber wird hierzu über R1 auf Ausgabe geschaltet (Standard in meiner Software).

Die getastete Ausgabe kann mit dem Steuerwort C4h eingestellt werden. Dabei übernimmt der Port C die Steuerleitungen C1 = /OBF und C2 = /ACK.

#### Anmerkung:

Für eine vollwertige Druckerschnittstelle fehlen die Steuerleitungen BUSY, ERROR etc.

Wenn Kanal B als Eingang genutzt werden soll, muss der Jumper SV6 auf Port-C0 gelegt werden damit der Datentreiber die Datenrichtung umschaltet. Hierbei ist das Bit0 von Kanal C auf L-Pegel zu schalten.

Oder der Pin 2 von Jumper SV6 wird auf GND gelegt, dann ist auch getastete Eingabe (Betriebsart 1) möglich um z.B. eine parallele Tastatur anzuschließen.

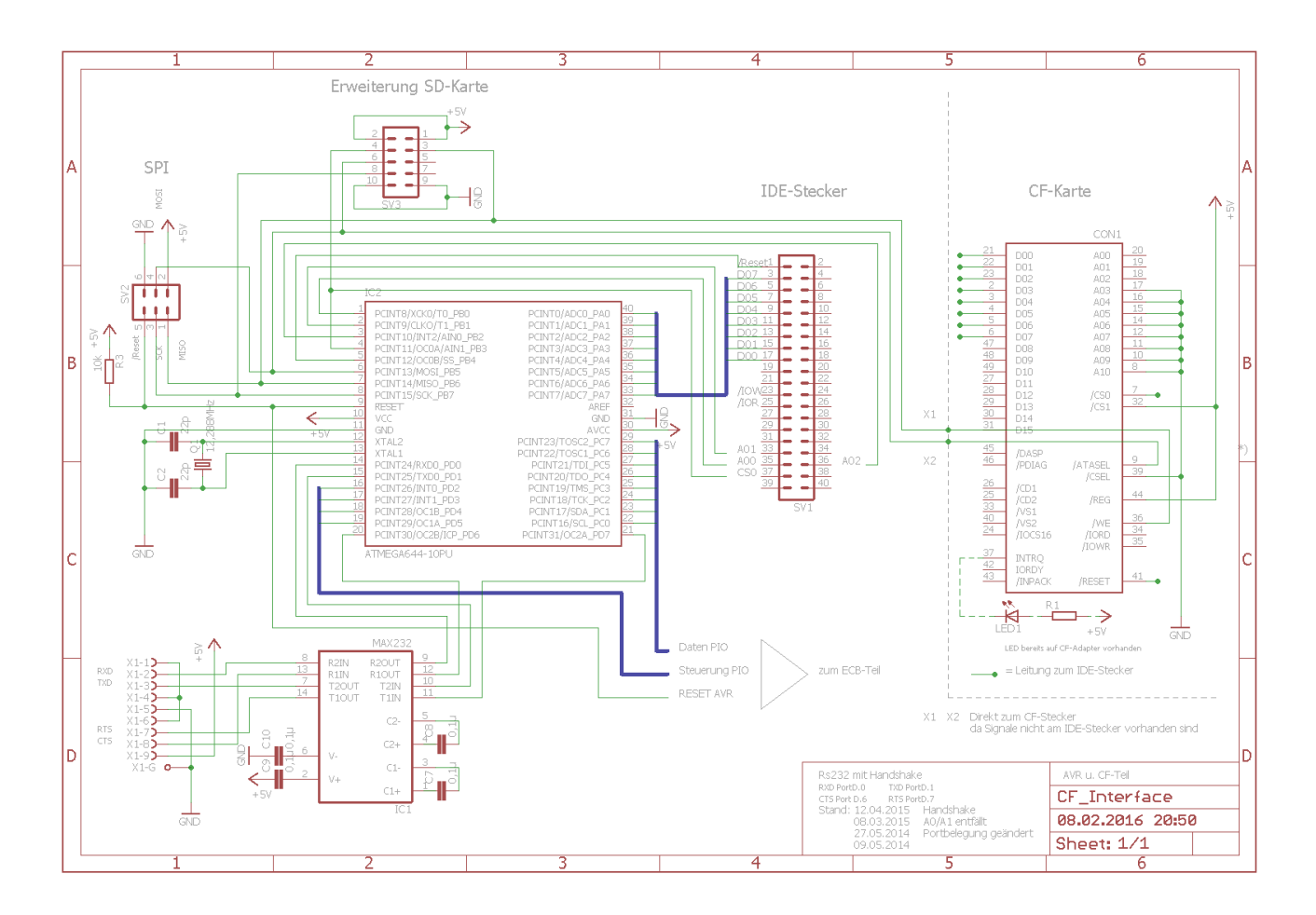

Als " intelligenten IO-Baustein" nutze ich hier den Atmega 644, er hat mit 64kByte ROM genügend Speicherkapazität um das AVR-DOS aufzunehmen und ausreichend IO-Pins für die Anbindung der CF-Karte, sowie für den Datenaustausch mit der PIO.

Die RS232 vom Atmega ist mit den Pegeltreiber (Max232) und den Steuerleitungen RTS/CTS ausgestattet. Mit dem installiertem MCS-Boot-Loader ist die Programmierung in Sekunden schnelle erledigt und dient in der Testphase erst mal als Monitor für die Befehlsabläufe. Wenn alles eingerichtet ist, hat der Moppel hierüber einen schnellen Draht zur Außenwelt, derzeit 38kBit/s (nicht ganz - da für die Steuerung noch ein paar Befehle ausgetauscht werden müssen.

## **Handshake:**

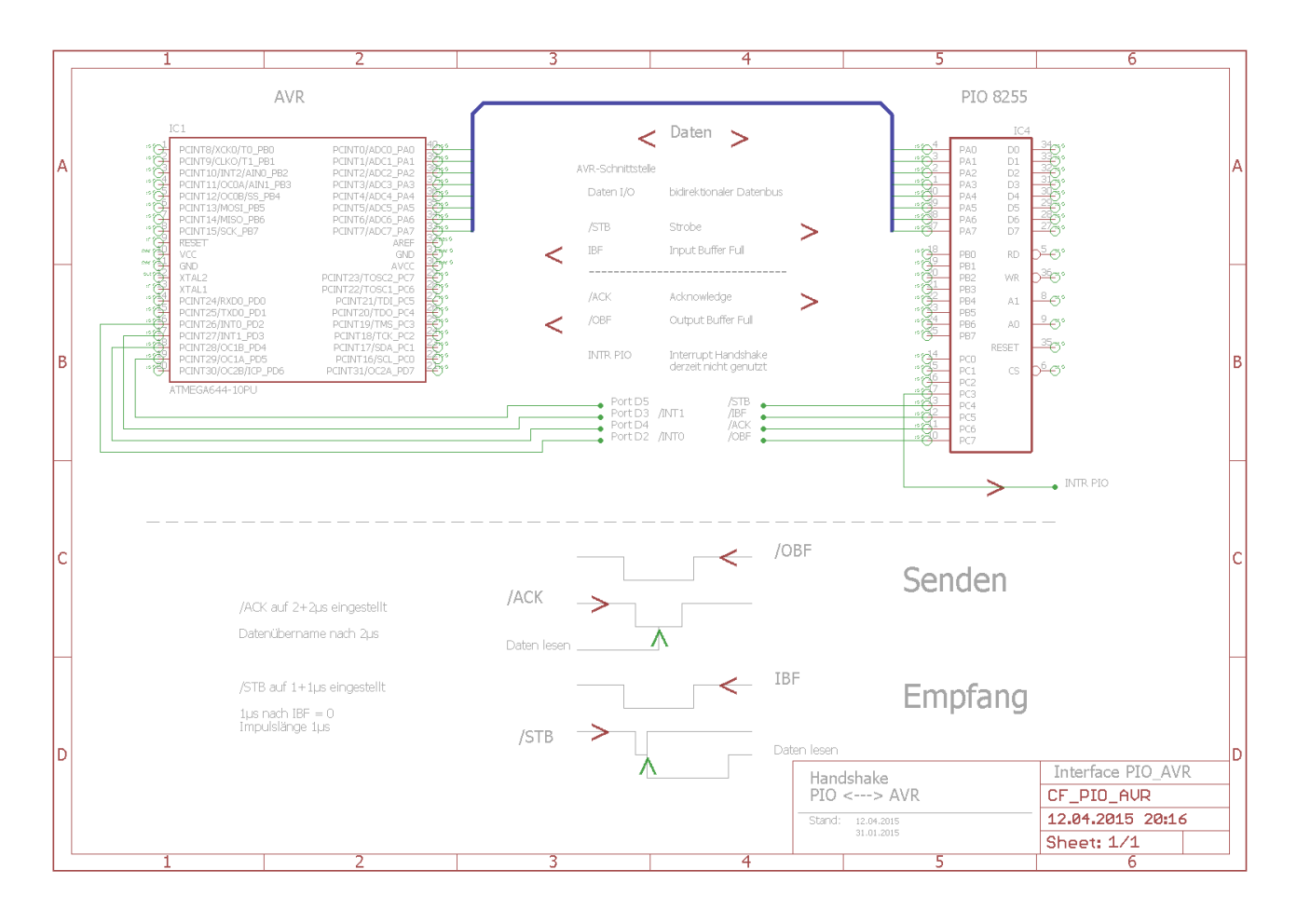

Senden (aus Moppelsicht)

/OBF = Output Buffer Full  $\rightarrow$  Daten liegen im Ausgaberegister

 $/ACK$  = Quittungssignal vom AVR

Empfangen (aus Moppelsicht)

- $/STB =$ Strobe  $\rightarrow$  Daten können übernommen werden
- IBF = Input Buffer voll  $\rightarrow$  Daten wurden übernommen

## **Moppel-Software:**

Zunächst muss die PIO für den Datenaustausch entsprechend initialisiert werden, also das Steuerwort geladen werden.

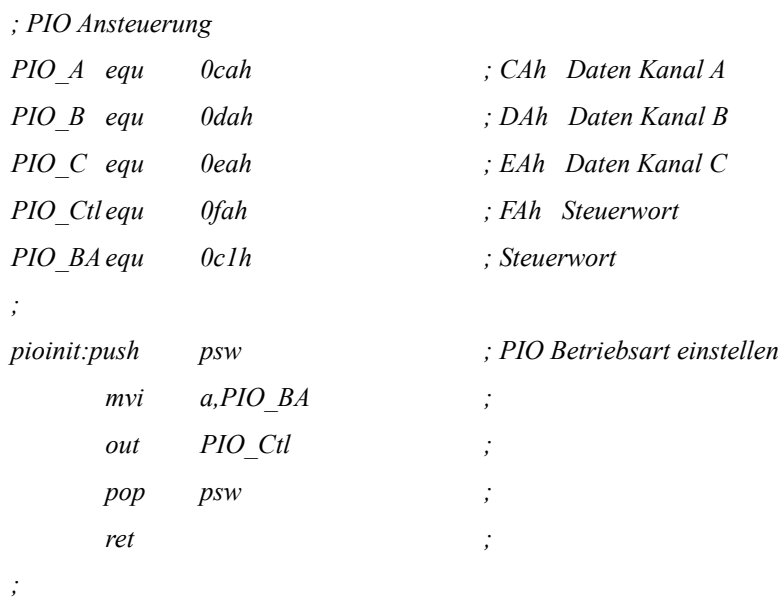

und hier die beiden grundlegenden Programmteile um ein Byte zu lesen bzw. zu schreiben (Moppelsicht). Im getaktetem Betrieb des Pio-Bausteins müssen die Handshake-Signale entsprechend ausgewertet werden. Um den Datentransport kümmert sich die PIO dann selbstständig. Hierdurch wird der Datenfluss synchronisiert und jeder "Gesprächspartner" wartet auf den anderen ;-)

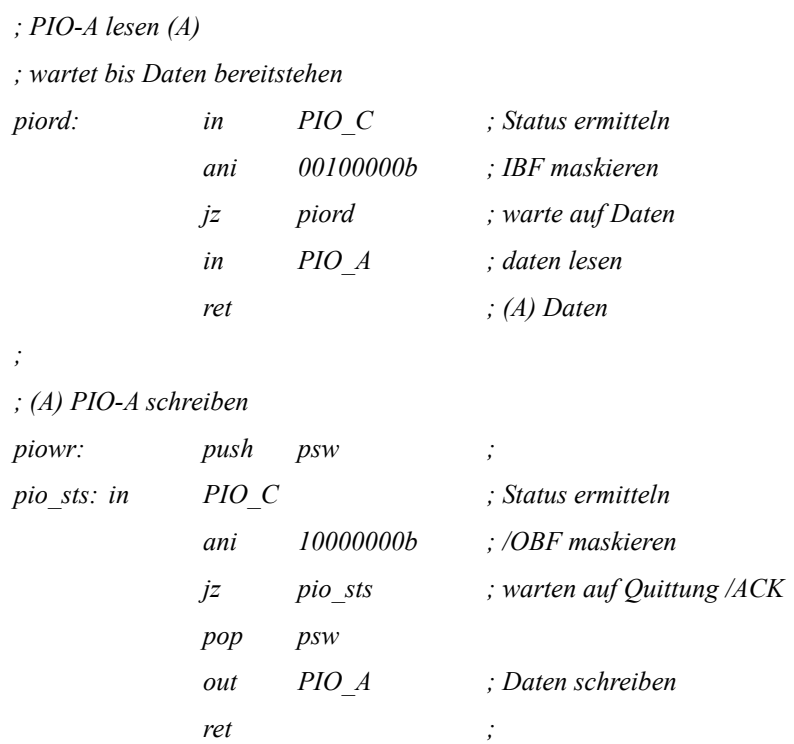

Da ich auf "Adressregister", wie sonst bei intelligenten Peripherie-Baustein üblich, verzichtet habe, muss ein anderer Mechanismus den Datenfluss steuern. Hierzu habe ich ein paar Regeln eingeführt, damit der AVR weis was er mit den Daten machen soll.

Jede Datenübertragung wird mit einem Befehl eingeleitet, darauf folgen dann die Daten. Dies hat natürlich zur Folge, dass der Datenblock immer vollständig abgearbeitet werden muss, sonst hängt sich das System auf. Zum Beispiel ist es wichtig das genau 512Byte beim Sektor übertragen werden oder bei der Übertragung eines Strings ist dem Bufferüberlauf besonderer Aufmerksamkeit zu widmen !!!.

#### **Befehlssatz:**

*;*

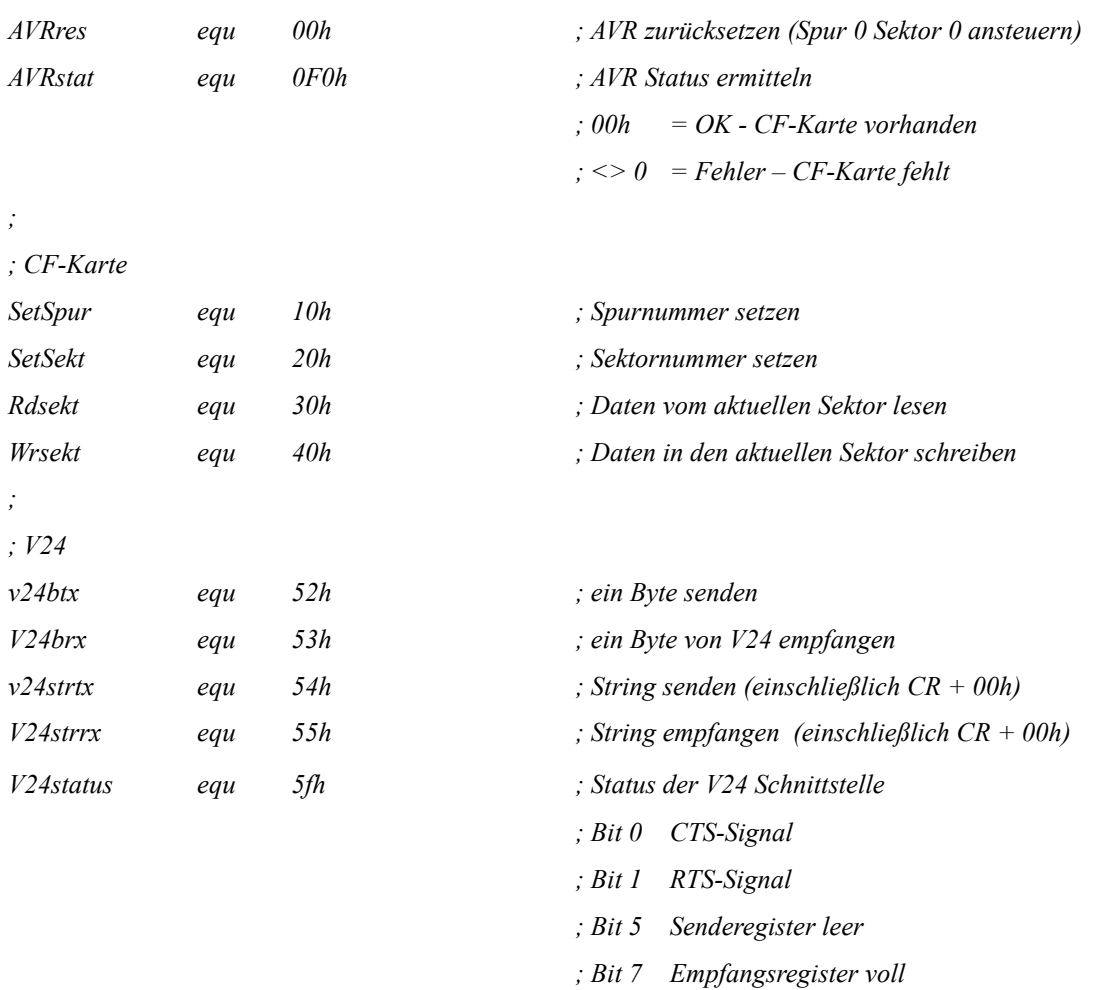

Diese Status-Signale können/sollten vor der Übertragung vom Moppel ausgewertet werde damit er nicht irgendwo sinnlos wartet. Der Datenfluss wird über RTS/CTS vom AVR abgewickelt.

Das ganze ist als Halbduplexbetrieb ausgelegt, da der Moppel ohne Interrupt auskommt und nur ein Buffer definiert ist.

### **CF-Karte:**

Die CF-Karte ist auf Moppel-Ebene als 4. Laufwerk eingebunden. Der ideale Ort für meine Ergänzungen war einmal der Kaltstart, sowie die Initialisierung für Sektor schreiben/lesen:

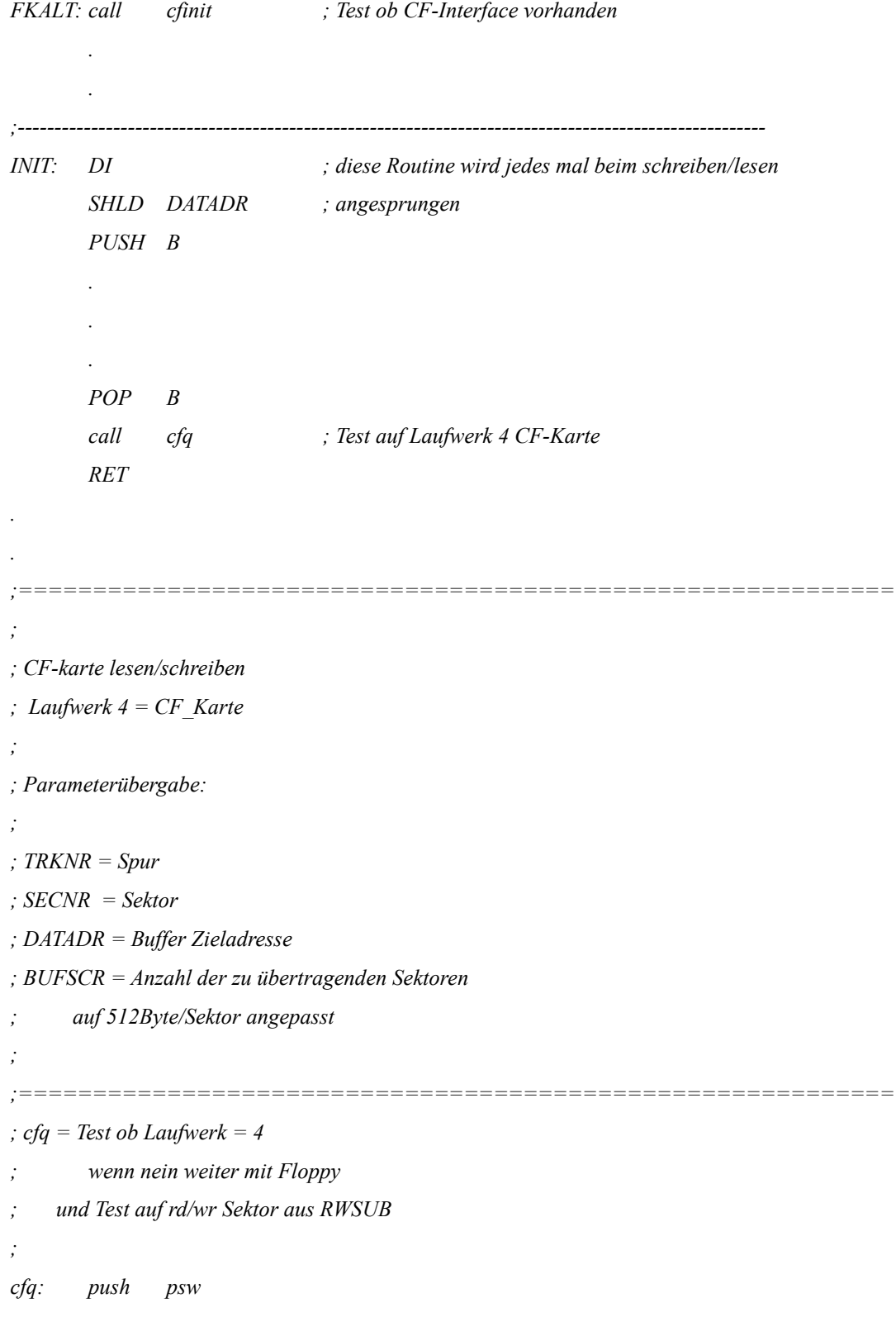

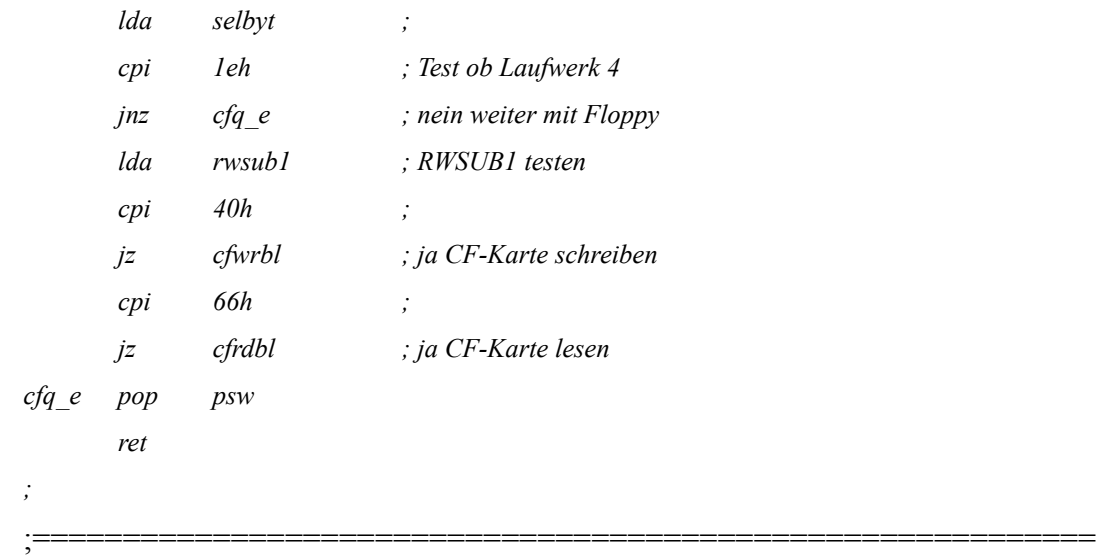

Die CF-Karte haben eine Sektorgröße von 512Byte, die Moppellaufwerke arbeiten mit 256Byte/Sektor und CP/M mit Records zu 128Byte, hier ist also eine Umrechnung fällig. Glücklicherweise hat Herr Gößler damals das BIOS für CP/M mit einem 1kByte großen Buffer bestückt, der immer in einem Rutsch von bzw. zur Diskette geschaufelt wird. So ist das für den AVR nicht sonderlich schwierig, Division durch 2 + Rest (Modulo).

Es gibt aber ein Pferdefuß in den originalen Floppyroutinen. Die Anzahl der logischen Sektoren (Record a 128byte) ist auf 32 begrenzt. Bei CF-Karten gibt es keine Spuren sondern nur Sektoren. Diese Begrenzung ist bei der Berechnung des DPB zu berücksichtigen. Glücklicherweise ist die Spuranzahl als Word deklariert, so kommt man auf eine Gesamtkapazität von 8MB, die CP/M auch verwalten kann.

Die vollständige Beschreibung zum DPB findet ihr hier:

http://hc-ddr.hucki.net/wiki/doku.php/cpm:write\_a\_bios:teil\_1

Auf der AVR-Seite habe ich die Software in BASCOM von MCS geschrieben, hierfür gibt es die passenden Treiber für die Ansteuerung von CF-, SD-Karten sowie das AVR-DOS mit dem FAT16 -Dateisystem.

Auch hier wieder die entsprechenden Definitionen:

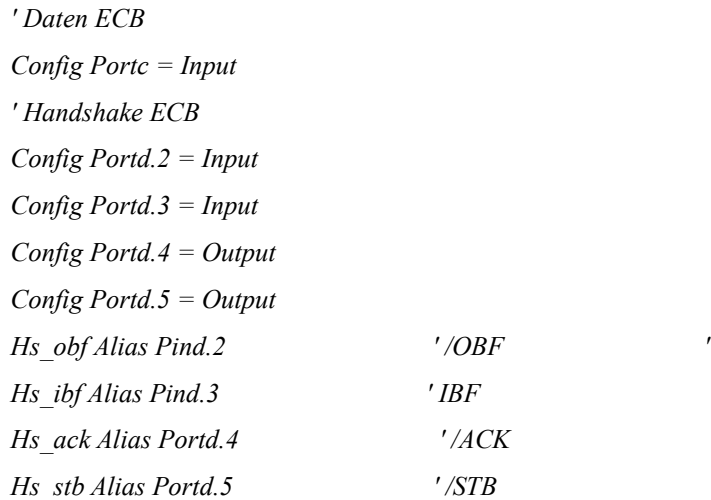

' AVR Befehle (Beschreibung wie oben)

*Const Avrres = &H00 ' Const Avrstat = &H0F0 Const Setspur = &H10 Const Setsek = &H20 Const Rdsek = &H30 Const Wrsek = &H40*

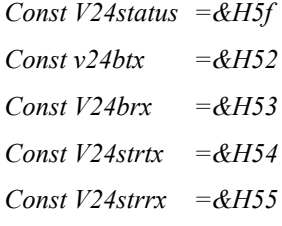

*. . .*

- *Const V24status =&H5f ; Status der V24 Schnittstelle*
- *Const v24btx =&H52 ; ein Byte senden*
- *Const V24brx =&H53 ; ein Byte von V24 empfangen*
- *Const V24strtx =&H54 ; String senden (einschließlich CR + 00h)*
- *Const V24strrx =&H55 ; String empfangen (einschließlich CR + 00h)*

```
' Daten lesen (AVR-Sicht)
'Sub Ecb_rdbyte
  Config Portc = Input
  Do ' warten auf Daten
  Loop Until Pind.2 = 0 ' /OBF = 0
  Reset Hs_ack '
  Waitus 2
  In_tmp = Pinc ' Daten lesen
  Waitus 2 ' /ACK Quittung
  Set Hs_ack
'End Sub
'' Daten schreiben (AVR-Sicht)
'Sub Ecb_wrbyte
  Config Portc = Output
  Do ' warten auf Bereit
 Loop Until Pind.3 = 0 ' IBF = 0
  Portc = Out_tmp ' Daten ausgeben
  Waitus 1
  Reset Hs_stb
  Waitus 1 ' /STB ausgeben
  Set Hs_stb
```
*End Sub*

Der "Befehlsinterpreter" ist eine einfache, Do – Loop Schleife und entsprechenden Case-Anweisungen arbeiten dann mit Hilfe der Unterprogramme die eingerichteten Befehle ab

#### *DO*

```
 Call Ecb_rdbyte
  'If Testflg = 1 Then
  Print "Befehl: " ; In tmp ' Für Testzwecke, verschwindet dann in der "endgültigen Fassung"
  'End If
  Select Case In_tmp
    Case Avrres
      Call Avr_reset ' Reset
    Case Setspur
      Call Ecb_settr ' Spur setzen
    Case Setsek
      Call Ecb_setsek ' Sektor setzen
      \overline{u}sw
   End Select
 Loop
```
Damit ist das Grundgerüst für den Datenaustausch gelegt.

#### **Dateisystem:**

Die CF-Karte habe ich unter Windows mit dem FAT-16 Dateiformat formatiert und anschließend eine 8MB-Datei mit dem YACE-AG Emulator erzeugt. So ist das CP/M-Dateisystem in einem "DOS-Container" verpackt. Der Startsektor für diese Datei ist dann als Offset bei der Sektorenberechnung zu berücksichtigen.

*' physikalischen Sektor berechnen ' Floppyformat: '' 32 logische Sektoren/Track (16 physikalische Sektoren a 256Byte) ' 80 Spuren '' ph\_sektor = (Track \* Sektor/Track) + log Sektor + Offset ' : : ' : erster Sektor CP/M ' : im Datenbereich ' aus Befehl Ecb\_setsektor*

#### **CF-Karte bereitstellen:**

Hierzu habe ich den Z80Emulator von yaze-ag in der Version 2.3 genutzt.

Yaze starten und am Systempromt folgendes eingeben:

```
 $>create disk 8m
   $>mount b disk
   $>mount -v
und erhält folgendes ...
   A: r/o test/
    dph=FD90, xlt=0000, dirbuf=FF80, dpb=FDA0, csv=0000, alv=FA66, spt=0100
    bsh=05, blm=1F, exm=01, dsm=0100, drm=07EF, al=FFFF, cks=0000, off=0000
   B: r/w disk
    dph=FDAF, xlt=0000, dirbuf=FF80, dpb=FDBF, csv=0000, alv=FA87, spt=001A
    bsh=04, blm=0F, exm=00, dsm=0FFF, drm=03FF, al=FFFF, cks=0000, off=0000
   $>quit
```
In der Beschreibung unter Punkt 6 "CP/M Disk" ist die Erzeugung detailliert beschrieben. Damit erhält man auf eine frisch formatierten (FAT-16) CF-Karte eine 8MB großen DOS -Container. Damit sie im Interface genutzt werden kann benötigt man noch den Offset, also die Sektornummer wo diese Datei wirklich anfängt.

Im DOS sieht es schon mal so aus

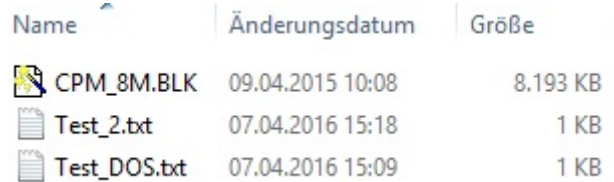

Die Datei Test\_DOS.txt steht physikalisch vor dem CPM\_8M.BLK und die Test\_2.txt hinter dem CPM Container, damit kann dann im Hex-Editor die Lage einfacher herausgefunden werden.

und so im Hex-Editor bei Sektor 551:

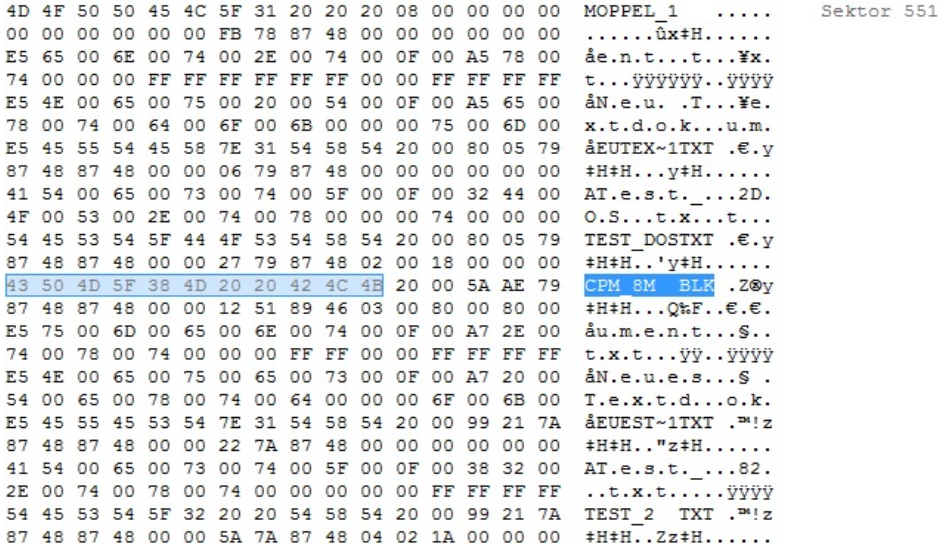

und im Sektor 615 beginnt dann der CP/M-Container

00 01 02 03 04 05 06 07 08 09 0A 0B 0C 0D 0E 0F 00 43 50 4D 5F 44 69 73 6B 80 00 00 00 00 00 00 00 .CPM Disk€...... Sektor 615 . . . . . . . . . . . . . . . . . 

Der Yaze-Emulator würde dann hier mit dem CP/M Direktory beginnen, da ich noch 4 Systemspuren reserviert habe beginnt das Moppel-Inhaltsverzeichnis bei Sektor 647

 $COM. . .$ 00 44 44 54 20 20 20 20 20 43 4F 4D 00 00 00 26 .DDT Sektor 647 00 53 55 42 4D 49 54 20 20 43 4F 4D 00 00 00 0A .SUBMIT COM.... 00 53 54 41 54 20 20 20 20 43 4F 4D 00 00 00 29 .STAT COM...) 00 41 53 4D 20 20 20 20 20 43 4F 4D 00 00 00 40 .ASM  $COM. . . @$ 00 50 49 50 20 20 20 20 20 43 4F 4D 00 00 00 3A .PIP  $COM.$ ... 

So bleiben 16kByte für den Bootloader und die Systemdateien CCP, BDOS und BIOS.

Dieses Prozedere mit der Erzeugung eines CP/M-Containers und die manuelle Bestimmung des Startsektors ist noch sehr umständlich. Im einfachsten Fall schreibt man einfach lustig auf einer frischen CF-Karte und der Moppel ist damit "Glücklich". Da ich diese Karte noch ein Stückchen weiter entwickeln möchte, halte ich das aber für vertretbar.

#### **V24 Übertragung:**

Neben den Senden/Empfangen von einzelnen Bytes, können auch ganze Strings bis zu einer Länge von 64 Bytes (Einstellbar über den Parameter "MAXBUFF") übertragen werden. Bei den Strings wird alles an ASCII-Zeichen plus CR übertragen. Dies wurde für die Übertragung von Intel-Hex-Dateien so gewählt und hat sich beim "Hexlader" gut bewährt.

Im AVR wird der Buffer über Interupptroutinen gefüllt bzw. gesendet. Des weiteren wurde für den Datenflusssteuerung mit RTS eine Grenze bei 48Byte eingezogen (Maxrts), damit der Buffer nicht überläuft wenn der Moppel so gemächlich seine Daten abarbeitet.

Für den Fall des Bufferüberlaufs ist noch eine Notbremse eingebaut. Sobald das Bufferende erreicht ist ohne dass ein CR empfangen wurde, wird die Übertragung beendet und für den Empfänger ein CR angefügt. Was der damit macht, kann im vorgesehenem Betrieb eigendlich nicht auftreten – soweit die Theorie – ist seine Sache.

Wenn dies Probleme bereitet, muss da noch ein Status her, der Signalisiert dass die Datenübertragung einwandfrei war – ggf. durch ein Abschlußbyte – schauen wir mal …

*' V24 Definitionen '\$baud = 38400 Config Portd.7 = Output ' RTS Rts Alias Portd.7 Config Portd.6 = Input ' CTS Cts Alias Portd.6 ' Buffer 'const maxbuff = 64 ' Buffer Groesse Moppelbuffer const rtsbuff = 48 ' Fuellgrad bis RTS gesetzt wird dim v24buff(maxbuff) as byte ' Buffer*

Anmerkung: die Übertragung von Binärdaten ist (noch)nicht vorgesehen, dazu müssten die Daten Blockweise z.B. 256Bytes übertragen werden, da ja keine Prüfung auf CR oder 00h möglich ist. Dürfte ähnlich wie die Sektorweise Übertragung einfach zu realisieren sein. Hierzu bedarf es dann aber auf der PC-Seite ein spezielles Übertragungsprogramm ...

#### **Schlußwort:**

Bei der Grundsteinlegung dieses Projektes hätte ich nicht gedacht, dass es mich so lange beschäftigt und ein Ende ist noch nicht in Sicht. Da war mal die Idee, die Dateisysteme CP/M – DOS zu spiegeln, damit der Datenaustausch einfacher wird. Könnte mir die CF-Karte auch als FTP-Client vorstellen, wo der PC auf der AVR-Seite seine Daten ablegt bzw. abholt. Die schnelle V24 ist ja bereits verfügbar und der AVR nur zu 6% ausgelastet.

Hoffe das mit diesen Erläuterungen das Projekt nachvollzogen werden kann. Kritik wird gerne entgegen genommen …

An dieser Stelle möchte ich allen Dank sagen, die mit ihren Ideen und mich bei der einen oder anderen Problemstellung unterstützt haben.

#### **Quellen:**

<http://www.prof80.de/index.html> <http://www.mpm-kc85.de/index.htm> [http://hc-ddr.hucki.net/wiki/doku.php/cpm:write\\_a\\_bios:teil\\_1](http://hc-ddr.hucki.net/wiki/doku.php/cpm:write_a_bios:teil_1)\_ <https://www.mikrocontroller.net/> <http://www.forum.z80.de/> <http://bascom-forum.de/> <http://www.mathematik.uni-ulm.de/users/ag/yaze-ag/>

und den viele kleine Ideen - Schnippsel aus dem Internet ...